# **Raster To DataFrame Documentation** *Release 0.2.1*

**Martin Black**

**Feb 13, 2019**

# Contents:

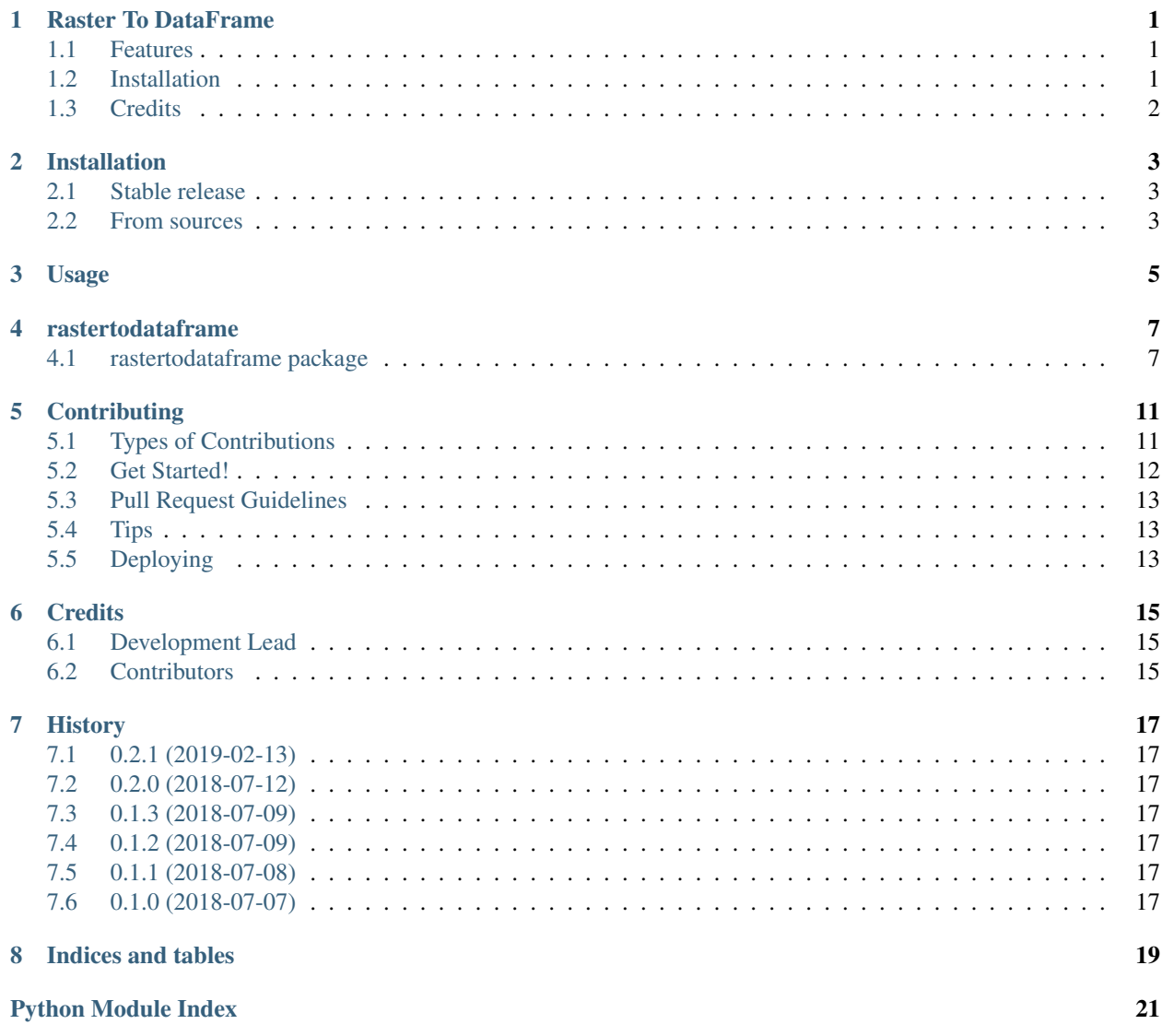

### Raster To DataFrame

<span id="page-4-0"></span>A simple python module that converts a raster to a Pandas DataFrame.

```
from rastertodataframe import raster_to_dataframe
raster_path = '/some/gdal/compatible/file.tif'
vector_path = '/some/ogr/compatible/file.geojson'
# Extract all image pixels (no vector).
df = raster_to_dataframe(raster_path)
# Extract only pixels the vector touches and include the vector metadata.
df = raster_to_dataframe(raster_path, vector_path=vector_path)
```
- Free software: MIT license
- Documentation: [https://rastertodataframe.readthedocs.io.](https://rastertodataframe.readthedocs.io)

### <span id="page-4-1"></span>**1.1 Features**

- Convert any GDAL compatible raster to a Pandas DataFrame.
- Optionally, if any OGR compatible vector file is given, only pixels touched by the vector are extracted from the raster. The output DataFrame includes these pixels as well as any attributes from the vector file.

### <span id="page-4-2"></span>**1.2 Installation**

pip install rastertodataframe

• A working GDAL/OGR installation is required. This is best accomplished with [conda.](https://conda.io/miniconda.html)

conda install -c conda-forge numpy gdal geopandas pandas pyproj

### <span id="page-5-0"></span>**1.3 Credits**

This package was created with [Cookiecutter](https://github.com/audreyr/cookiecutter) and the [audreyr/cookiecutter-pypackage](https://github.com/audreyr/cookiecutter-pypackage) project template.

### Installation

### <span id="page-6-1"></span><span id="page-6-0"></span>**2.1 Stable release**

To install Raster To DataFrame, run this command in your terminal:

**\$** pip install rastertodataframe

This is the preferred method to install Raster To DataFrame, as it will always install the most recent stable release. If you don't have [pip](https://pip.pypa.io) installed, this [Python installation guide](http://docs.python-guide.org/en/latest/starting/installation/) can guide you through the process.

### <span id="page-6-2"></span>**2.2 From sources**

The sources for Raster To DataFrame can be downloaded from the [Github repo.](https://github.com/mblack20/rastertodataframe)

You can either clone the public repository:

**\$** git clone git://github.com/mblack20/rastertodataframe

Or download the [tarball:](https://github.com/mblack20/rastertodataframe/tarball/master)

**\$** curl -OL https://github.com/mblack20/rastertodataframe/tarball/master

Once you have a copy of the source, you can install it with:

```
$ python setup.py install
```
Usage

<span id="page-8-0"></span>To use Raster To DataFrame in a project:

```
from rastertodataframe import raster_to_dataframe
raster_path = '/some/gdal/compatible/file.tif'
vector_path = '/some/ogr/compatible/file.geojson'
# Extract all image pixels (no vector).
df = raster_to_dataframe(raster_path)
# Extract only pixels the vector touches and include the vector metadata.
df = raster_to_dataframe(raster_path, vector_path=vector_path)
```
### rastertodataframe

### <span id="page-10-4"></span><span id="page-10-1"></span><span id="page-10-0"></span>**4.1 rastertodataframe package**

Top-level package for Raster To DataFrame.

#### **4.1.1 Submodules**

#### <span id="page-10-2"></span>**rastertodataframe.rastertodataframe module**

```
rastertodataframe.rastertodataframe.raster_to_dataframe(raster_path, vec-
                                                         tor_path=None)
```
Convert a raster to a Pandas DataFrame.

#### **Parameters**

- **raster\_path**  $(str)$  Path to raster file.
- **vector\_path**  $(str)$  Optional path to vector file. If given, raster pixels will be extracted from features in the vector. If None, all raster pixels are converted to a DataFrame.

#### Returns

Return type pandas.core.frame.DataFrame

#### <span id="page-10-3"></span>**rastertodataframe.tiling module**

Utils for reading a GDAL Dataset in small tiles.

```
rastertodataframe.tiling.tiles(ras, size=256)
     Generator return a raster array in tiles.
```
#### **Parameters**

• **ras** (gdal.Dataset) – Input raster.

• **size** (int) – Size of window in pixels. One value required which is used for both the x and y size. E.g 256 means a 256x256 window.

<span id="page-11-1"></span>Yields *np.ndarray* – Raster array in form [band][y][x].

rastertodataframe.tiling.**windows**(*ras*, *size=256*)

Generator for raster window size/offsets.

#### **Parameters**

- **ras** (gdal.Dataset) Input raster.
- **size** (int) Size of window in pixels. One value required which is used for both the x and y size. E.g 256 means a 256x256 window.

**Yields**  $tuple(int] - 4$  element tuple containing the x size, y size, x offset and y offset of the window.

#### <span id="page-11-0"></span>**rastertodataframe.util module**

```
rastertodataframe.util.burn_vector_mask_into_raster(raster_path, vector_path,
                                                                    out_path, vector_field=None)
     Create a new raster based on the input raster with vector features burned into the raster. To be used as a mask
     for pixels in the vector.
```
#### **Parameters**

- **raster** path  $(str)$  –
- **vector**  $path (str) -$
- **out\_path**  $(str)$  Path for output raster. Format and Datatype are the same as ras.
- **vector\_field** (str or None) Name of a field in the vector to burn values from. If None, all vector features are burned with a constant value of 1.

Returns Single band raster with vector geometries burned.

#### Return type gdal.Dataset

```
rastertodataframe.util.get_epsg(data)
```
Get the EPSG code from an input.

Parameters **data** (gdal.Dataset or ogr.DataSource or gpd.GeoDataFrame) –

Returns

#### Return type int

rastertodataframe.util.**get\_pixels**(*ras*, *mask*, *mask\_val=None*)

Get pixels from a raster (with optional mask).

#### **Parameters**

- **ras** (np.ndarray) Array of raster data in the form [bands][y][x].
- **mask**  $(np.ndarray)$  Array (2D) of zeroes to mask data.
- **mask\_val** (int) Value of the data pixels in the mask. Default: non-zero.

Returns Array of non-masked data.

#### Return type np.ndarray

#### rastertodataframe.util.**get\_raster\_band\_names**(*raster*)

Obtain the names of bands from a raster. The raster metadata is queried first, if no names a present, a 1-index list of band\_N is returned.

<span id="page-12-0"></span>Parameters raster (gdal.Dataset) -

Returns

Return type list[str]

rastertodataframe.util.**open\_raster**(*path*, *read\_only=True*)

Open a raster using GDAL.

#### Parameters

- **path**  $(str)$  Path of file to open.
- **read\_only** (bool) File mode, set to False to open in "update" mode.

#### Returns

Return type GDAL dataset

rastertodataframe.util.**open\_vector**(*path*, *with\_geopandas=False*, *read\_only=True*) Open a vector dataset using OGR or GeoPandas.

#### **Parameters**

- **path**  $(str)$  Path to vector file.
- **with\_geopandas** (bool) Set to True to open with geopandas, else use OGR.
- **read\_only** (bool) If opening with OGR, set to False to open in "update" mode.

#### Returns

Return type GeoDataFrame if with\_geopandas else OGR datsource.

rastertodataframe.util.**same\_epsg**(*data1*, *data2*)

Check sets of data have the same EPSG.

#### Parameters

- **data1** (gdal.DataSet or ogr.DataSource or gpd.GeoDataFrame) –
- **data2** (gdal.DataSet or ogr.DataSource or gpd.GeoDataFrame) –

#### Returns

Return type bool

### **Contributing**

<span id="page-14-0"></span>Contributions are welcome, and they are greatly appreciated! Every little bit helps, and credit will always be given. You can contribute in many ways:

### <span id="page-14-1"></span>**5.1 Types of Contributions**

#### **5.1.1 Report Bugs**

Report bugs at [https://github.com/mblack20/rastertodataframe/issues.](https://github.com/mblack20/rastertodataframe/issues)

If you are reporting a bug, please include:

- Your operating system name and version.
- Any details about your local setup that might be helpful in troubleshooting.
- Detailed steps to reproduce the bug.

### **5.1.2 Fix Bugs**

Look through the GitHub issues for bugs. Anything tagged with "bug" and "help wanted" is open to whoever wants to implement it.

#### **5.1.3 Implement Features**

Look through the GitHub issues for features. Anything tagged with "enhancement" and "help wanted" is open to whoever wants to implement it.

#### **5.1.4 Write Documentation**

Raster To DataFrame could always use more documentation, whether as part of the official Raster To DataFrame docs, in docstrings, or even on the web in blog posts, articles, and such.

#### **5.1.5 Submit Feedback**

The best way to send feedback is to file an issue at [https://github.com/mblack20/rastertodataframe/issues.](https://github.com/mblack20/rastertodataframe/issues)

If you are proposing a feature:

- Explain in detail how it would work.
- Keep the scope as narrow as possible, to make it easier to implement.
- Remember that this is a volunteer-driven project, and that contributions are welcome :)

### <span id="page-15-0"></span>**5.2 Get Started!**

Ready to contribute? Here's how to set up *rastertodataframe* for local development.

- 1. Fork the *rastertodataframe* repo on GitHub.
- 2. Clone your fork locally:

\$ git clone git@github.com:your\_name\_here/rastertodataframe.git

3. Install your local copy into a virtualenv. Assuming you have virtualenvwrapper installed, this is how you set up your fork for local development:

```
$ mkvirtualenv rastertodataframe
$ cd rastertodataframe/
$ python setup.py develop
```
4. Create a branch for local development:

\$ git checkout -b name-of-your-bugfix-or-feature

Now you can make your changes locally.

5. When you're done making changes, check that your changes pass flake8 and the tests, including testing other Python versions with tox:

```
$ flake8 rastertodataframe tests
$ python setup.py test or py.test
$ tox
```
To get flake8 and tox, just pip install them into your virtualenv.

6. Commit your changes and push your branch to GitHub:

```
$ git add .
$ git commit -m "Your detailed description of your changes."
$ git push origin name-of-your-bugfix-or-feature
```
7. Submit a pull request through the GitHub website.

### <span id="page-16-0"></span>**5.3 Pull Request Guidelines**

Before you submit a pull request, check that it meets these guidelines:

- 1. The pull request should include tests.
- 2. If the pull request adds functionality, the docs should be updated. Put your new functionality into a function with a docstring, and add the feature to the list in README.rst.
- 3. The pull request should work for Python 2.7, 3.4, 3.5 and 3.6, and for PyPy. Check [https://travis-ci.org/](https://travis-ci.org/mblack20/rastertodataframe/pull_requests) [mblack20/rastertodataframe/pull\\_requests](https://travis-ci.org/mblack20/rastertodataframe/pull_requests) and make sure that the tests pass for all supported Python versions.

### <span id="page-16-1"></span>**5.4 Tips**

To run a subset of tests:

```
$ py.test tests.test_rastertodataframe
```
# <span id="page-16-2"></span>**5.5 Deploying**

A reminder for the maintainers on how to deploy. Make sure all your changes are committed (including an entry in HISTORY.rst). Then run:

```
$ bumpversion patch # possible: major / minor / patch
$ git push
$ git push --tags
```
Travis will then deploy to PyPI if tests pass.

# CHAPTER<sup>6</sup>

## **Credits**

# <span id="page-18-1"></span><span id="page-18-0"></span>**6.1 Development Lead**

• Martin Black [<mblack@posteo.de>](mailto:mblack@posteo.de)

## <span id="page-18-2"></span>**6.2 Contributors**

None yet. Why not be the first?

### **History**

### <span id="page-20-1"></span><span id="page-20-0"></span>**7.1 0.2.1 (2019-02-13)**

• Add support for single band rasters.

### <span id="page-20-2"></span>**7.2 0.2.0 (2018-07-12)**

• Implement tiling to reduce memory use for large rasters.

### <span id="page-20-3"></span>**7.3 0.1.3 (2018-07-09)**

• Remove dependencies to fix non-building installs.

## <span id="page-20-4"></span>**7.4 0.1.2 (2018-07-09)**

• Fix creation of temporary files on windows.

### <span id="page-20-5"></span>**7.5 0.1.1 (2018-07-08)**

• All logic implement with unit tests. Prepare for PyPI release.

### <span id="page-20-6"></span>**7.6 0.1.0 (2018-07-07)**

• Project started.

Indices and tables

- <span id="page-22-0"></span>• genindex
- modindex
- search

# Python Module Index

<span id="page-24-0"></span>r

rastertodataframe, [7](#page-10-1) rastertodataframe.rastertodataframe, [7](#page-10-2) rastertodataframe.tiling, [7](#page-10-3) rastertodataframe.util, [8](#page-11-0)

### Index

## B

burn\_vector\_mask\_into\_raster() (*in module rastertodataframe.util*), [8](#page-11-1)

### G

get\_epsg() (*in module rastertodataframe.util*), [8](#page-11-1) get\_pixels() (*in module rastertodataframe.util*), [8](#page-11-1) get\_raster\_band\_names() (*in module rastertodataframe.util*), [8](#page-11-1)

# $\Omega$

open\_raster() (*in module rastertodataframe.util*), [9](#page-12-0) open\_vector() (*in module rastertodataframe.util*), [9](#page-12-0)

# R

raster\_to\_dataframe() (*in module rastertodataframe.rastertodataframe*), [7](#page-10-4) rastertodataframe (*module*), [7](#page-10-4) rastertodataframe.rastertodataframe (*module*), [7](#page-10-4) rastertodataframe.tiling (*module*), [7](#page-10-4) rastertodataframe.util (*module*), [8](#page-11-1)

# S

same\_epsg() (*in module rastertodataframe.util*), [9](#page-12-0)

## T

tiles() (*in module rastertodataframe.tiling*), [7](#page-10-4)

### W

windows() (*in module rastertodataframe.tiling*), [8](#page-11-1)